## **Oracle® Enterprise Manager**

Grid Control Quick Installation Guide for Linux x86

10*g* Release 2 (10.2)

**B28091-01**

January 2006

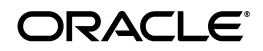

Oracle Enterprise Manager Grid Control Quick Installation Guide for Linux x86, 10*g* Release 2 (10.2) B28091-01

Copyright © 1996, 2006, Oracle. All rights reserved.

The Programs (which include both the software and documentation) contain proprietary information; they are provided under a license agreement containing restrictions on use and disclosure and are also protected by copyright, patent, and other intellectual and industrial property laws. Reverse engineering, disassembly, or decompilation of the Programs, except to the extent required to obtain interoperability with other independently created software or as specified by law, is prohibited.

The information contained in this document is subject to change without notice. If you find any problems in the documentation, please report them to us in writing. This document is not warranted to be error-free. Except as may be expressly permitted in your license agreement for these Programs, no part of these Programs may be reproduced or transmitted in any form or by any means, electronic or mechanical, for any purpose.

If the Programs are delivered to the United States Government or anyone licensing or using the Programs on behalf of the United States Government, the following notice is applicable:

U.S. GOVERNMENT RIGHTS Programs, software, databases, and related documentation and technical data delivered to U.S. Government customers are "commercial computer software" or "commercial technical data" pursuant to the applicable Federal Acquisition Regulation and agency-specific supplemental regulations. As such, use, duplication, disclosure, modification, and adaptation of the Programs, including documentation and technical data, shall be subject to the licensing restrictions set forth in the applicable Oracle license agreement, and, to the extent applicable, the additional rights set forth in FAR 52.227-19, Commercial Computer Software—Restricted Rights (June 1987). Oracle Corporation, 500 Oracle Parkway, Redwood City, CA 94065.

The Programs are not intended for use in any nuclear, aviation, mass transit, medical, or other inherently dangerous applications. It shall be the licensee's responsibility to take all appropriate fail-safe, backup, redundancy and other measures to ensure the safe use of such applications if the Programs are used for such purposes, and we disclaim liability for any damages caused by such use of the Programs.

Oracle, JD Edwards, PeopleSoft, and Retek are registered trademarks of Oracle Corporation and/or its affiliates. Other names may be trademarks of their respective owners.

The Programs may provide links to Web sites and access to content, products, and services from third parties. Oracle is not responsible for the availability of, or any content provided on, third-party Web sites. You bear all risks associated with the use of such content. If you choose to purchase any products or services from a third party, the relationship is directly between you and the third party. Oracle is not responsible for: (a) the quality of third-party products or services; or (b) fulfilling any of the terms of the agreement with the third party, including delivery of products or services and warranty obligations related to purchased products or services. Oracle is not responsible for any loss or damage of any sort that you may incur from dealing with any third party.

**2** Oracle Enterprise Manager Grid Control Quick Installation Guide for Linux x86

This guide describes how to quickly install Oracle Enterprise Manager Grid Control on Linux x86 systems. It includes information about the following:

- [Reviewing Information About This Guide](#page-2-0)
- [System Requirements](#page-5-0)
- [Mounting the Product Disk](#page-15-0)
- [Installing Oracle Enterprise Manager Grid Control](#page-17-0)
- [Other Installation or Upgrade Options](#page-22-0)
- [Documentation Accessibility](#page-25-0)

## <span id="page-2-0"></span>**Reviewing Information About This Guide**

This guide describes how to perform a basic installation of Oracle Enterprise Manager Grid Control into a new database or into an existing database.

### **Tasks Described in This Guide**

The procedures in this guide describe how to:

Configure your system to support the following installation types:

- **–** "Enterprise Manager Grid Control Using a New Database" installation type, which installs the Management Service, central Management Agent, and Management Repository database on a single host
- **–** "Enterprise Manager Grid Control Using an Existing Database" installation type, which installs the Management Service and central Management Agent on one host, and installs the Management Repository in an existing, qualified database

**Note:** For performance reasons, Oracle recommends that you do not install both the Management Service and Management Repository on the same host. Refer to ["Hardware Requirements"](#page-6-0) for more information.

- Add a system to the grid, which installs the central Management Agent on a target host
- Mount the product disk
- Install Grid Control using Oracle Universal Installer's interactive mode
- **4** Oracle Enterprise Manager Grid Control Quick Installation Guide for Linux x86

■ Find more information about other installation scenarios

### **Tasks Not Described in This Guide**

This guide covers only the basic installation type described above and does *not* describe how to complete the following tasks:

- Install Grid Control in any non-interactive mode
- Configure your system to support installation of an addi tional Management Service or Management Agent
- Upgrade an existing installation to the latest version
- Install Grid Control on Real Application Clusters
- Troubleshoot your installation session
- Configure post-installation settings
- Use Enterprise Manager Grid Control
- Require secure communications between all Management Agents and the secure Management Service

### **Where to Get Additional Installation Information**

For more information about installing Oracle Enterprise Manager Grid Control, including tasks not described in this manual, refer

to *Oracle Enterprise Manager Installation and Basic Configuration,* which is available on the product disk. To access this book, use a Web browser to open the index.htm file located in the top-level directory of the installation media, then select the **Documentation** tab.

**Note:** The entire documentation library for Enterprise Manager can be found on the Oracle Technology Network:

http://www.oracle.com/technology/documentation/oem.html

This site may contain later versions of all books, including *Oracle Enterprise Manager Installation and Basic Configuration*.

# <span id="page-5-0"></span>**System Requirements**

The system or systems must meet the minimum hardware and software requirements.

Even though Oracle Universal Installer runs prerequisite checks on your system to verify that it meets the listed requirements, to make sure that prerequisite checks do not fail, you should verify the requirements before running Oracle Universal Installer.

**Note:** For a complete list of all the system requirements, refer to *Oracle Enterprise Manager Installation and Basic Configuration*.

#### <span id="page-6-0"></span>**Hardware Requirements**

The system or systems must meet the minimum hardware requirements for hard disk space, available memory, processor speed, and operating memory.

**Hard Disk Space Requirements** The hard disk requirements are:

- 4.5 GB for the "Enterprise Manager Grid Control Using a New Database" installation type
- 2.5 GB for the "Enterprise Manager Grid Control Using an Existing Database" installation type

**Available Memory Requirements** The available operating memory requirements for installation are:

- To install "Enterprise Manager Grid Control Using a New Database," a minimum of 1 GB of available operating memory for the host
- To install "Enterprise Manager Grid Control Using an Existing Database," a minimum of 1 GB of available operating memory for the node

**Operating Requirements** The hardware requirements to run Enterprise Manager are:

- Minimum processor speed of 1 GHz for the host running the Management Service
- Minimum of 2 GB of free physical memory for the host running the Management Service

■ Minimum of 2 GB of free physical memory for the Management Repository node

Refer to *Oracle Enterprise Manager Grid Control Installation and Basic Configuration* for recommended CPU and memory allocation for the Management Service and Management Repository for Enterprise Manager deployments of various size.

### **Software Requirements**

The system or systems must meet the minimum software requirements for operating system, packages, and kernel parameters.

**Operating System Requirements** The operating system must be one of the following, with the listed (or later) kernel version if you are installing the new database:

**Note:** Refer to Oracle*MetaLink's* "Certify and Availability" page for additional information about these platforms.

- Red Hat Enterprise Linux 3.0 (kernel version 2.4.9.25)
- Red Hat Enterprise Linux 4.0 (kernel version 2.6.9)

■ SUSE Linux Server Enterprise 9 (kernel version 2.4.9.25)

**Notes:** The listed kernel versions are only required for the "Enterprise Manager Grid Control Using a New Database" installation type. They are not required if you are using an existing, qualified database for your Management Repository.

**Packages Requirements** The system must be running the following (or later) package versions:

- For Red Hat Enterprise Linux 3.0:
	- **–** glibc-2.2.4-31.7
	- **–** make-3.79
	- **–** binutils-2.11.90.0.8-12
	- **–** gcc-2.96
	- **–** openmotif21-2.1.30-11
- For Red Hat Enterprise Linux 4.0:
	- **–** glibc-2.3.4-2.9
- **–** make-3.79
- **–** binutils-2.15.92.0.2-13
- **–** gcc-3.4.3-22.1
- **–** libaio-0.3.96
- **–** glibgc-common-2.3.4-2.9
- **–** setarch-1.6-1
- **–** pdksh-5.2.14-30
- **–** openmotif21-2.1.30-11
- **–** sysstat-5.0.5-1
- **–** gnome-libs-1.4.1.2.90-44.1
- **–** libstdc++-3.4.3-22.1
- **–** libstdc++devel-3.4.3-22.1
- **–** compat-libstdc++-296-2.96-132.7.2
- **–** compat-db-4.1.25-9
- **–** control-center-2.8.0-12
- **–** xscreensaver-4.18-5.rhel4.2
- For SUSE Linux Enterprise Server 9:
	- **–** glibc-2.2.4-31.7
	- **–** make-3.79
	- **–** binutils-2.11.90.0.8-12
	- **–** gcc-2.96
	- **–** openmotif21-2.1.30-11

**Kernel Parameters Requirements** The system must have at least the following recommended kernel parameters:

- Red Hat Enterprise Linux 3.0 and SUSE Linux Enterprise Server 9 require the following kernel parameters:
	- **–** semmsl = 250
	- **–** semmns = 32000
	- **–** semopm = 100
	- **–** semmni = 128
	- **–** shmmax = 2147483648
	- **–** shmmni = 4096
	- **–** shmall = 2097152
- $-$  shmmin  $= 1$
- **–** shmseg = 10
- **–** filemax = 65536
- Red Hat Enterprise Linux 4.0 requires the following kernel parameters:
	- **–** semmsl = 250
	- **–** semmsl2 = 250
	- **–** semmns = 32000
	- **–** semopm = 100
	- **–** semmni = 128
	- **–** shmmax = 536870912
	- **–** shmmni = 4096
	- **–** shmall = 2097152
	- **–** filemax = 65536
	- **–** ip\_local\_port\_range = 1024 65000
	- **–** rmem\_default = 262144
	- **–** rmem\_max = 262144
- **–** wmem\_default = 262144
- **–** wmem\_max = 262144

To check your kernel parameter settings, run the commands listed in the following table.

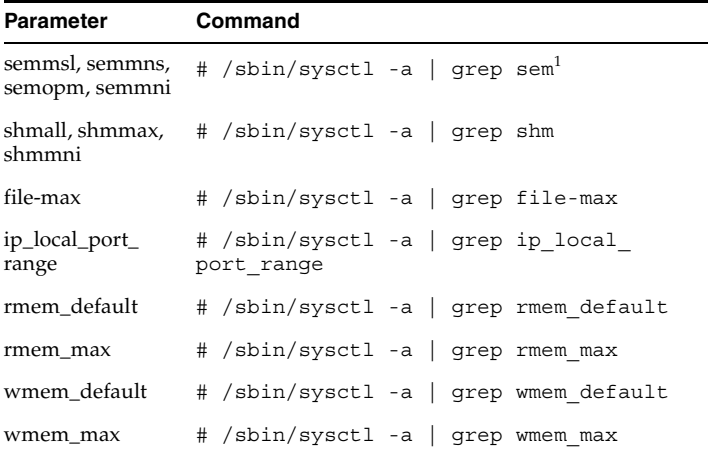

 $1$  This command displays the value of the four semaphore parameters in the order listed.

To change your kernel parameter settings, use any text editor to create or edit the /etc/sysctl.conf file to add or modify the necessary entries. You may need to reboot your system after changing kernel parameters.

**Note:** Include lines only for the kernel parameter values that you want to change. For the semaphore parameters (kernel.sem), you must specify all four values in order.

If the current value of any of your system's kernel parameters is higher than the recommended value, keep your current value.

For example, your /etc/sysctl.conf file may look like this:

```
kernel.shmall = 2097152
kernel shmmax = 536870912
kernel.shmmni = 4096
kernel.sem = 250 32000 100 128
fs.file-max = 65536
net.ipv4.ip local port range = 1024 65000
rmem default = 262144rmem max = 262144
```
wmem  $default = 262144$ wmem  $max = 262144$ 

By specifying the values in the /etc/sysctl.conf file, they persist when you restart the system.

On SUSE systems only, enter the following command to ensure that the system reads the /etc/sysctl.conf file when it restarts:

```
# /sbin/chkconfig boot.sysctl on
```
# <span id="page-15-0"></span>**Mounting the Product Disk**

On most Linux systems, the product disk mounts automatically when you insert it into the drive. If the disk does not mount automatically, follow these steps to mount it manually:

**1.** Switch user to "root" user:

\$ su - root

**2.** If necessary, eject the currently mounted disk and remove it from the drive. Use a command similar to the following, where /mnt/dvd and /media/dvd are the mount point directories for the disk drive:

- Red Hat Linux: # eject /mnt/dvd
- SUSE: # eject /media/dvd
- **3.** Insert the disk into the drive.
- **4.** To verify that the disk mounted automatically, change directory to the home directory and enter a command similar to the following:
	- Red Hat Linux:  $\frac{1}{5}$  ls /mnt/dvd
	- SUSE: \$ ls /media/dvd

**Note:** Refer to Oracle*MetaLink's* "Certify and Availability" page for additional information about these platforms.

- **5.** If this command fails to display the contents of the disk, enter a command similar to the following:
	- Red Hat Linux:

# mount -t iso9660 /dev/dvd /mnt/dvd

SUSE:

# mount -t iso9660 /dev/dvd /media/dvd

# <span id="page-17-0"></span>**Installing Oracle Enterprise Manager Grid Control**

Once you have configured your system to meet hardware and software requirements, start Oracle Universal Installer (OUI) and install Grid Control as follows:

- **1.** Start OUI by executing the following commands:
	- **1.** Navigate to the home directory by entering the following command:

cd <enter>

**2.** Enter the following command:

<mounted location>/Disk1/runInstaller

For example: In Red Hat Linux, enter the command as follows:

/mnt/dvd/Disk1/runInstaller

Alternately, you can change directory to the Parent Directory (the root directory where you will install the Oracle home) and specify the full path to the runInstaller script.

**2.** The following table describes the recommended action for each OUI screen for the first two installation types.

If you need more assistance, click **Help** on that screen. If you have trouble with the installation, check out the "Troubleshooting" chapter of *Oracle Enterprise Manager Grid Control Installation and Basic Configuration.*

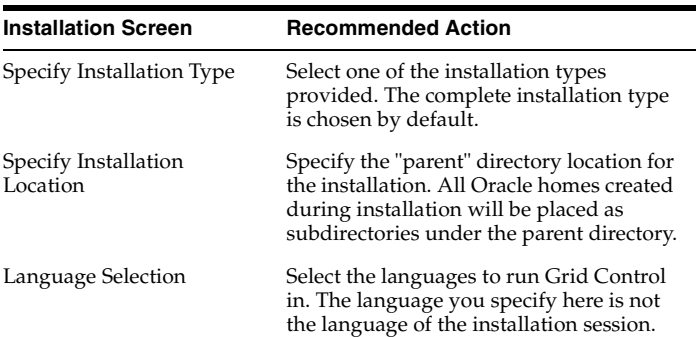

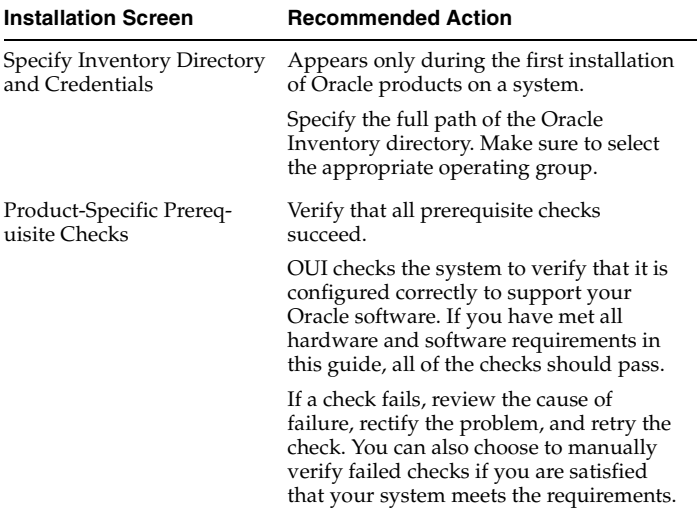

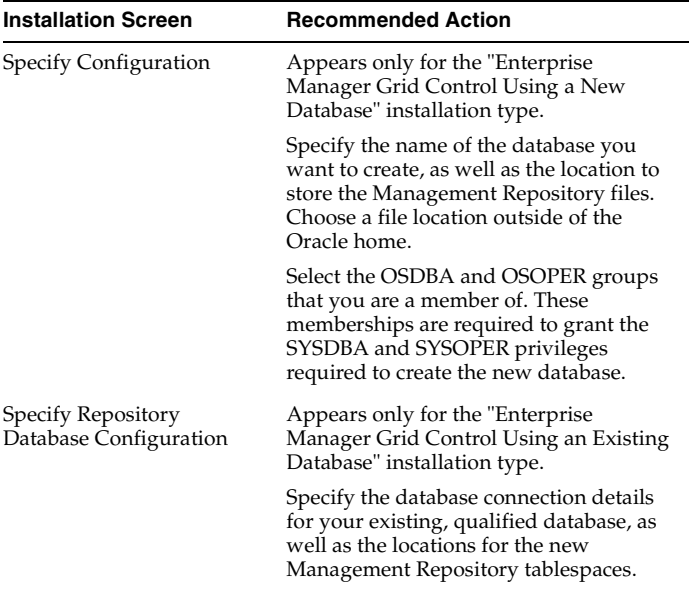

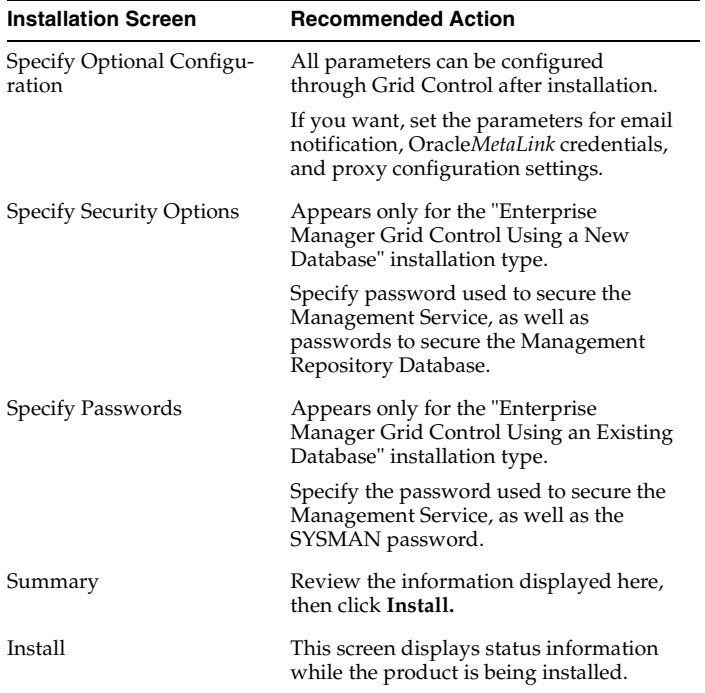

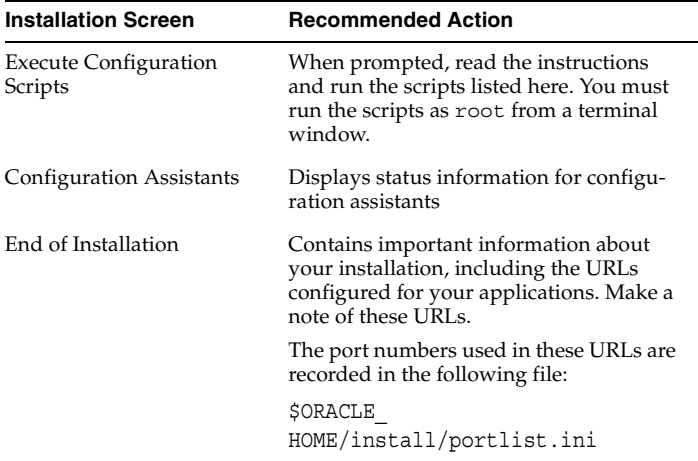

## <span id="page-22-0"></span>**Other Installation or Upgrade Options**

In addition to performing a complete Grid Control installation, either using the embedded database or an existing, qualified one, you can perform the following other installation or upgrade operations:

- Install an additional Management Service.
- Install Management Agents using the Agent Deployment application. This application is part of the Grid Control installation, and can be used to "push" Management Agents from a central location to one or more target hosts in a single operation. Before launching a deployment operation using this method, you must set up SSH connectivity between the Management Service host and all target hosts. To do so, execute the script found at:

<OMS ORACLEHOME>/sysman/prov/resources/scripts/ sshUserSetup.sh

To initiate a deployment operation, click the **Install Agent** link on the Grid Control Deployments page. For more details, refer to the "Installing the Management Agent Using Agent Deploy" section in *Oracle Enterprise Manager Installation and Basic Configuration*.

■ Install Management Agents using the **agentDownload** script. Launch this script on each target host to "pull" files from a central staging location. The requirements for the **agentDownload** script are:

**1.** The **agentDownload** script must have execute permission. After you have downloaded the script, change the file permissions as follows:

chmod +x agentDownload.linux

**2.** Ensure that the "jar" command and "wget" is in the system PATH.

To download and run the **agentDownload** script:

- **1.** Log into the target host.
- **2.** Bring up the browser window.
- **3.** Download the **agentDownload** script from:

http://mgmthost27.acme.com:4889/agent\_ download/10.2.0.1.0/<OS>/agentDownload  $. < 0S$ 

- **4.** Navigate to the directory where the **agentDownload** script is available.
- **5.** Change the file permissions as follows:

chmod +x agentDownload . <OS>

**6.** Execute the **agentDownload** script as follows:

Oracle Enterprise Manager Grid Control Quick Installation Guide for Linux x86 **25**

run agentDownload . <OS>

For example:

/agentDownload.linux -b /scratch/agentInstall

You can use the -h option to see the usage details.

■ Upgrade a previous, qualified version of Enterprise Manager Grid Control. Existing versions of Enterprise Manager will be automatically detected.

Refer to *Oracle Enterprise Manager Grid Control Installation and Basic Configuration* for detailed information and instructions on all of the above operations.

## <span id="page-25-0"></span>**Documentation Accessibility**

Our goal is to make Oracle products, services, and supporting documentation accessible, with good usability, to the disabled community. To that end, our documentation includes features that make information available to users of assistive technology. This documentation is available in HTML format, and contains markup to facilitate access by the disabled community. Accessibility standards will continue to evolve over time, and Oracle is

actively engaged with other market-leading technology vendors to address technical obstacles so that our documentation can be accessible to all of our customers. For more information, visit the Oracle Accessibility Program Web site at

http://www.oracle.com/accessibility/.

#### **Accessibility of Code Examples in Documentation**

Screen readers may not always correctly read the code examples in this document. The conventions for writing code require that closing braces should appear on an otherwise empty line; however, some screen readers may not always read a line of text that consists solely of a bracket or brace.

#### **Accessibility of Links to External Web Sites in Documentation**

This documentation may contain links to Web sites of other companies or organizations that Oracle does not own or control. Oracle neither evaluates nor makes any representations regarding the accessibility of these Web sites.

### **TTY Access to Oracle Support Services**

Oracle provides dedicated Text Telephone (TTY) access to Oracle Support Services within the United States of America 24 hours a day, seven days a week. For TTY support, call 800.446.2398.

This document includes the following sections:

- Accessibility Instructions
- TTY Access to Oracle Support Services
- Documentation Accessibility